# ICD-SX2000

# **SONY**

# IC rakstītājs Lietošanas instrukcijas

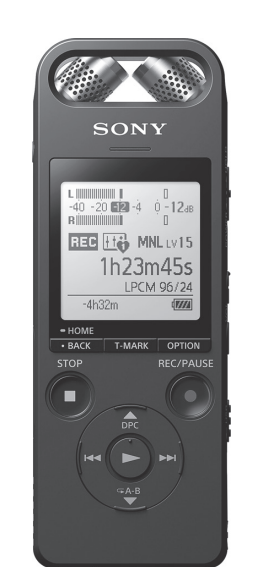

4-579-962-**12**(1)

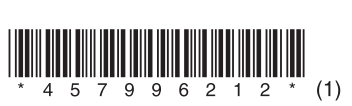

LV

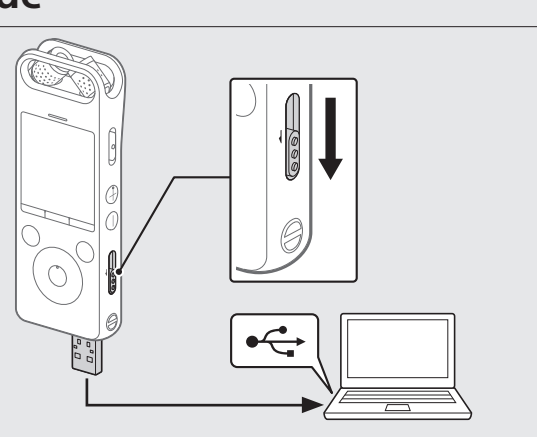

### **Palīdzības norādījumu skatīšana**

Šīs ir lietošanas instrukcijas, kurās sniegti norādījumi par IC rakstītāja pamatdarbībām. Palīdzības norādījumi ir tiešsaistes rokasgrāmata.

Skatiet palīdzības norādījumus, lai uzzinātu detalizētāku informāciju, papildinformāciju par darbībām un iespējamos risinājumus, ja rodas kāda problēma.

http://rd1.sony.net/help/icd/s20/h\_ce/

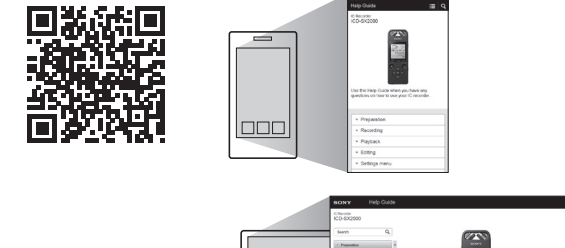

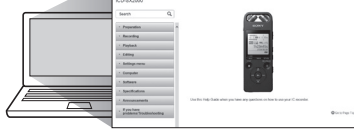

• Electret kondensatora mikrofons ECM-CS3, ECM-TL3 • USB maiņstrāvas adapteris AC-UD20 **Piezīme**

# **Komplektācijas pārbaude**

- Maks. skaņas indikators 3 Displeis
- 4 OPTION poga
- T-MARK (ieraksta atzīme) poga
- **6** BACK/HOME poga
- $\overline{7}$  STOP poga
- **8** ●REC/PAUSE (ierakstīt/pauze), ierakstīšanas indikators
- $\boxed{9}$   $\blacktriangleright$  (atskanot/ievadīt) poga\*
- $\overline{10}$  Vadības poga ( $\blacktriangle$  DPC (Digital Pitch Control digitālā augstuma vadība). ▼ G A-B (atkārtot A-B),  $\blacktriangleright\blacktriangleleft$  (meklēt atpakaļ/ātri attīt),  $\blacktriangleright\blacktriangleright\blacktriangleleft$  (meklēt uz priekšu/ātri pārtīt))
- $\Pi$   $\Omega$  (austiņas) ligzda
- USB savienotāja vāciņš (Aiz vāciņa atrodas USB savienotājs ievilktā stāvoklī.)
- 13 POWER•HOLD slēdzis\*<sup>2</sup>
- $\boxed{14}$  VOL + (skaļums +) poga\*<sup>1</sup>
- VOL (skaļums -) poga
- USB slīdņa svira
- Atvere siksniņai (IC rakstītāja komplektācijā siksniņa nav iekļauta.) (N zīme) (Novietojiet NFC iespējotu viedtālruni uz šīs zīmes, lai
- izveidotu NFC savienojumu.)
- Caurums trijkāja piestiprināšanai (IC rakstītāja komplektācijā trijkājis nav iekļauts.)
- (mikrofons) ligzda
- microSD karšu slots (Karšu slots atrodas zem vāciņa.) 22 Slota vācinš
- 23 lebūvēts skaļrunis
- \*1  $\blacktriangleright$  (atskaņot/ievadīt) poga un VOL + (skaļums +) pogai ir sataustāms punktiņš. Lietojot IC rakstītāju, sataustāmo punktiņu izmantojiet kā atskaites vietu. \*² Bīdot slēdzi POWER•HOLD virzienā uz atzīmi POWER un turot to šādā stāvoklī 8 sekundes vai ilgāk, tiek restartēts IC rakstītājs. Detalizētas instrukcijas skatiet palīdzības norādī

• IC rakstītājs (1) • Pārnēsāšanas soma (1) • Vējsegs (1) • USB savienojuma atbalsta kabelis (1) • Lietošanas instrukcijas (šī lapa) • Garantijas karte

• Lietojumprogrammatūra Sound Organizer 2 (Instalēšanas programmas fails ir saglabāts iebūvētajā atmiņā, lai to varētu instalēt datorā.)

#### **Papildu piederumi**

Atkarībā no valsts vai reģiona daži modeļi vai papildu piederumi var nebūt pieejami.

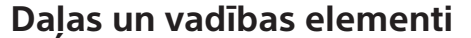

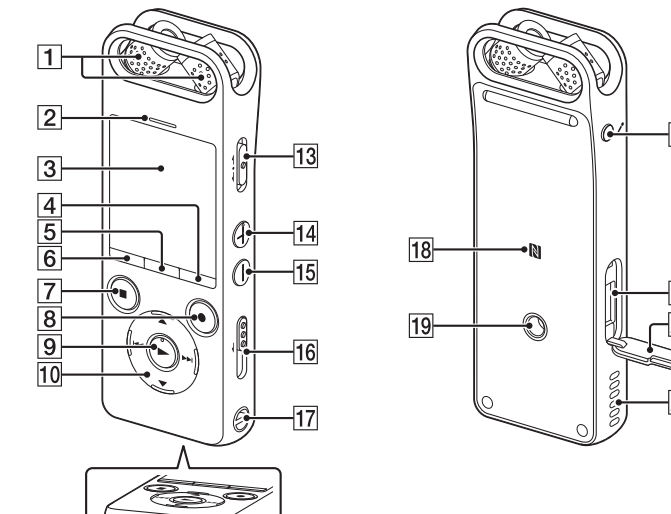

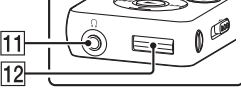

 Iebūvētie mikrofoni

#### Uzlādējiet IC rakstītāju. Bīdiet USB slīdņa sviru bultiņas virzienā un ievietojiet USB savienotāju ieslēgta datora USB portā. Kad akumulators ir pilnībā uzlādēts, akumulatora indikators **dilu** rāda.

# **Jūsu jaunā IC rakstītāja izmēģināšana**

- نې.<br>≀ • Pirms sākat lietot IC rakstītāju, pārliecinieties, vai slēdzis POWER•HOLD atrodas centrālā punkta pozīcijā. • Varat izvēlēties ierakstīšanas ainu katrai situācijai, izvēlnē OPTION atlasot "Scene Select".
- Regulējiet IC rakstītāja iebūvēto mikrofonu leņķi ar pirkstgaliem, lai mikrofoni būtu vērsti ierakstīšanas avota virzienā.
- **② Nospiediet ●REC/PAUSE.** Sākas ierakstīšana, un deg sarkans ierakstīšanas indikators.

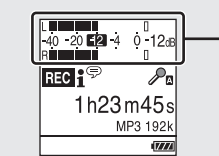

# **Uzlāde**

Atvienojiet IC rakstītāju.

Kad ierakstīšana ir apturēta, varat nospiest >, lai atskanotu tikko ierakstīto failu.

 $V \cap L$  + (skaļums +)

Pārliecinieties, ka displejā vairs nav redzams ziņojums "Accessing" (Piekļūst). Pēc tam palīdzības norādījumos skatiet, kā droši atvienot IC rakstītāju.

# **Barošana ieslēgta**

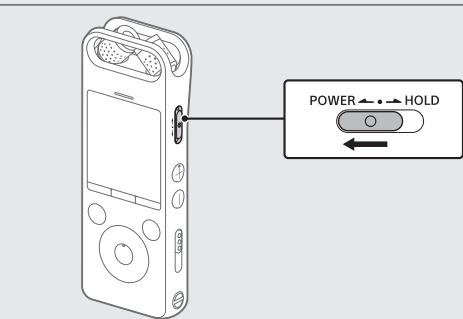

Bīdiet slēdzi POWER•HOLD atzīmes POWER virzienā un turiet, līdz tiek parādīts logs. Lai izslēgtu barošanu, bīdiet slēdzi POWER•HOLD atzīmes POWER virzienā un turiet, līdz displeja logā tiek parādīts uzraksts Power Off.

**Lai nepieļautu nejaušas darbības (HOLD)** Bīdiet slēdzi POWER•HOLD atzīmes HOLD virzienā.

 $POWER \rightarrow \bullet \rightarrow HOLD$  $\overbrace{\phantom{aaaaa}}^{\circ}$ 

¼ Lai IC rakstītāju atbrīvotu no aizturēšanas stāvokļa HOLD, bīdiet slēdzi POWER•HOLD uz vidu.

# **Sākotnējie iestatījumi**

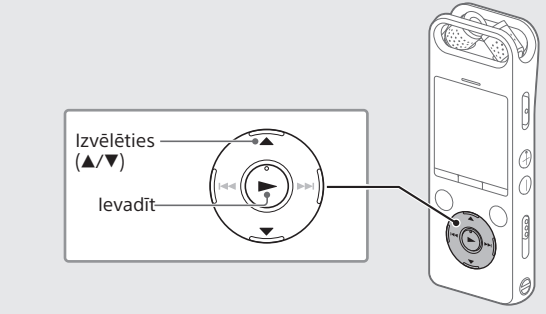

Kad pirmoreiz ieslēdzat savu IC rakstītāju, displeja logā tiek parādīts ekrāns "Configure Initial Settings". Pēc tam varat izvēlēties displeja valodu, iestatīt pulksteni un ieslēgt/izslēgt pīkstiena signālu.

Izvēlieties "Yes", lai aktivizētu sākotnējos iestatījumus.

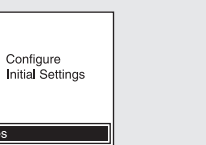

 Izvēlieties displeja valodu. Varat izvēlēties kādu no šīm valodām: Español (spāņu), Français (franču), Italiano (itāliešu), Русский (krievu), Türkçe (turku) \* Noklusējuma iestatījums

#### Iestatiet pašreizējo gadu, mēnesi, dienu, stundu un minūtes.

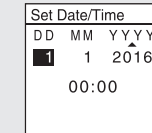

¼ Lai atgrieztos pie iepriekšējā pulksteņa iestatīšanas elementa, nospiediet BACK/HOME.

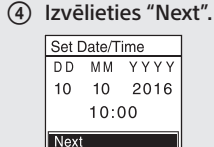

 Izvēlieties ON vai OFF, lai attiecīgi ieslēgtu vai izslēgtu pīkstiena skaņu.

Kad sākotnējo iestatījumu norādīšana ir pabeigta, tiek parādīts izpildes ziņojums, un kļūst redzams izvēlnes HOME ekrāns.

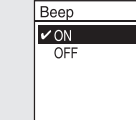

 **Piezīme** Varat jebkuru sākotnējo iestatījumu vēlāk mainīt jebkurā laikā. Detalizētas instrukcijas skatiet palīdzības norādījumos.

# **Ierakstīt**

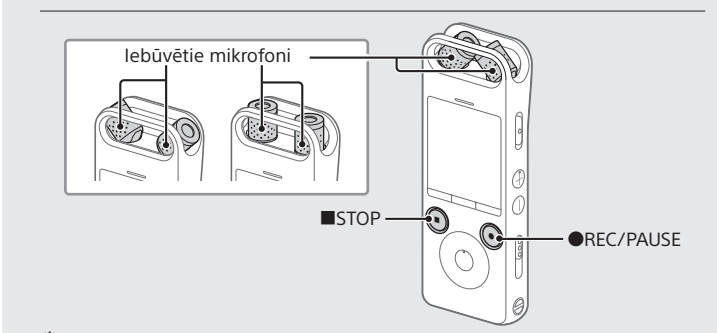

Ierakstīšanas laikā tiek rādīti maksimālā skaņas līmeņa mērītāji, lai palīdzētu jums regulēt ierakstīšanas līmeni ( $\vert \overline{A} \vert$ ). Regulējiet iebūvēto mikrofonu orientāciju, attālumu no skaņas avota vai mikrofonu jutīguma iestatījumu, lai ierakstīšanas līmenis saglabātos aptuveni -12 dB līmenī, kas ietilpst optimālajā diapazonā, kā parādīts iepriekš.

 Nospiediet STOP, lai apturētu ierakstīšanu. Vispirms tiek parādīts uzraksts "Please Wait", pēc tam tiek parādīts ierakstīšanas gaidstāves ekrāns.

**Klausīšanās**

Ievadīt

 Izvēlnē HOME atlasiet " Recorded Files". Izvēlieties Latest Recording, Search by REC Date,

Search by REC Scene vai Folders.

 $\overline{\phantom{a}}$ 

<u> (F)</u>

 Izvēlieties vajadzīgo failu. Tiks sākta atskaņošana.

 Nospiediet VOL + vai VOL -, lai regulētu skaļumu. Nospiediet STOP, lai apturētu atskaņošanu.

**Lai pievienotu ieraksta atzīmi**

Ieraksta atzīmi varat pievienot vietā, kurā vēlāk paredzēts sadalīt failu vai kuru vēlaties atrast atskaņošanas laikā. Katram failam varat

 $\overline{\phantom{iiiiiiiiiiiiiii}}$ 

G

pievienot līdz 98 ieraksta atzīmēm.

Izvēlēties ——<br>(▲/▼/I<del><</del>∢/►►I)

Ieraksta atzīmes var pievienot arī ierakstīšanas laikā.

**Dzēšana**

Izvēlēties  $(\blacktriangle/\blacktriangledown)$ Ievadīt

**Piezīme**

Tiklīdz fails ir izdzēsts, to vairs nevar atjaunot.

Ierakstīto failu sarakstā izvēlieties dzēšamo failu vai

atskaņojiet dzēšamo failu.

Izvēlnē OPTION izvēlieties "Delete a File".

FO.

Tiek parādīta uzvedne "Delete?", un tiek sākta izvēlētā faila

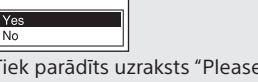

atskaņošana, lai varat sniegt apstiprinājumu.

## Izvēlieties "Yes."

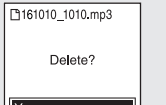

Tiek parādīts uzraksts "Please Wait", un tas ir redzams, kamēr fails

nav izdzēsts.

# **Darbības ar viedtālruni (REC Remote)**

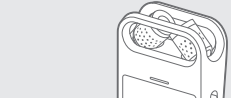

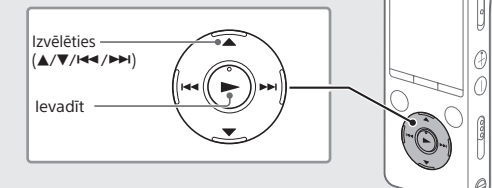

Izmantojot IC rakstītāja Bluetooth funkciju, IC rakstītāju var lietot (ierakstīt, mainīt ierakstīšanas iestatījumus utt.), izmantojot viedtālruni.

# **Lai lietotu IC rakstītāju, izmantojot viedtālruni**

Viedtālrunī jāinstalē REC Remote un jāizveido Bluetooth savienojums ar IC rakstītāju.

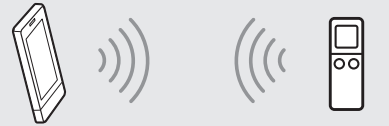

- Meklējiet lietotni REC Remote pakalpojumā Google Play™ vai App Store un instalējiet šo lietotni viedtālrunī.
- IC rakstītāja izvēlnē HOME izvēlieties "REC Remote"- "Add Device (Pairing)" un izpildiet ekrānā redzamos norādījumus, lai ieslēgtu Bluetooth funkciju.
- Viedtālrunī startējiet lietotni REC Remote un pieejamo ierīču sarakstā izvēlieties "ICD-SX2000" (jūsu IC rakstītājs). Detalizētus norādījumus skatiet lietotnes REC Remote palīdzības sadaļā un viedtālruņa komplektācijā iekļautajā rokasgrāmatā.
	- Tagad viedtālruni var izmantot IC rakstītāja darbībām.

#### **Lai ieslēgtu vai izslēgtu IC rakstītāja Bluetooth funkciju**

Izvēlnē HOME izvēlieties "REC Remote" - "Bluetooth ON/OFF".

 Lai ieslēgtu Bluetooth funkciju, izvēlieties "ON". Lai to izslēgtu, izvēlieties "OFF."

#### Izvēlieties vajadzīgo funkciju no šādiem izvēles elementiem:

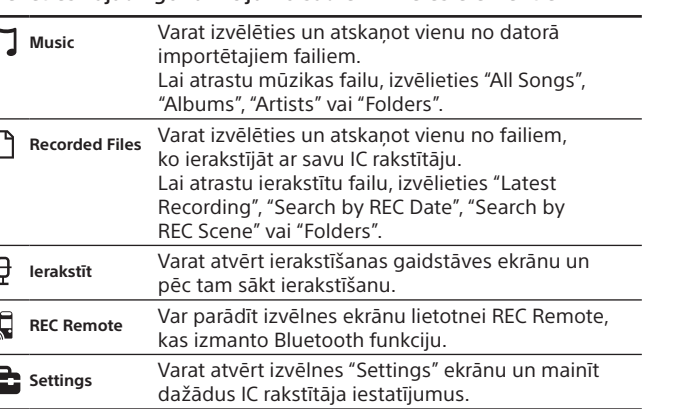

Ietilpība (lietotājam pieejamā ietilpība\*<sup>1\*2</sup>) 16 GB (apm. 12,80 GB = 13 743 895 347 baiti)

**Return to XX\*** Varat atgriezties ekrānā, kas tika rādīts pirms izvēlnes HOME ekrāna. \* XX vietā tiek rādīta šobrīd lietojamā funkcija.

¼ Nospiediet STOP, lai atgrieztos ekrānā, kas tika parādīts, pirms atvērāt izvēlni HOME.

# **Izvēlnes OPTION izmantošana**

#### **Akumulatora darbības ilgums (iebūvētajam litija jonu akumulatoram)**   $(IEITA)*^{4*}$

Varat izmantot izvēlni OPTION, lai veiktu dažādas funkcijas, tostarp mainītu sava IC rakstītāja iestatījumus. Pieejamie elementi atšķiras atkarībā no situācijas.

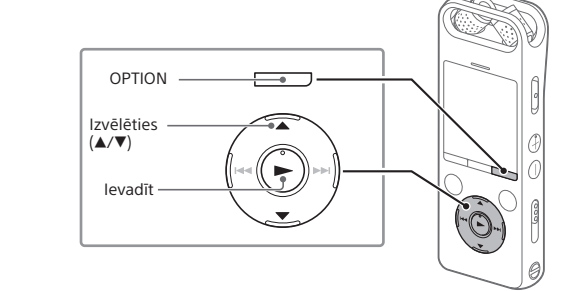

 Izvēlnē HOME norādiet nepieciešamo funkciju un pēc tam nospiediet OPTION.

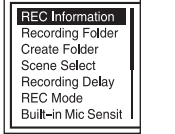

Izmēri (p/a/d, neieskaitot izvirzījumus un vadības elementus; JEITA)<sup>\*4</sup> Aptuveni 44,0 mm × 120,0 mm × 14,5 mm

 Norādiet izvēlnes elementu, kura iestatījumu vēlaties mainīt. Izvēlieties vajadzīgo iestatījuma opciju.

#### Uzglabāšana temperatūra | -10°C līdz +45°C Uzglabāšanas mitrums 25% – 75%

# **Failu kopēšana no IC rakstītāja datorā**

• microSDHC kartes ar ietilpību no 4 GB līdz 32 GB • microSDXC kartes ar ietilpību 64 GB vai vairāk

Failus un mapes no IC rakstītāja varat iekopēt datorā, lai tur tos uzglabātu.

 Norādījumus par to, kā savienot IC rakstītāju ar datoru, skatiet sadaļā "Uzlāde".

 Kopējamos failus un mapes no IC RECORDER vai MEMORY CARD velciet un nometiet datora lokālajā diskā.

Atvienojiet IC rakstītāju no datora.

# **Sound Organizer 2 instalēšana**

Datorā instalējiet lietojumprogrammatūru Sound Organizer. Sound Organizer ļauj IC rakstītājam un datoram veikt failu apmaiņu. IC rakstītājā var atskaņot (un uz to pārsūtīt) arī no mūzikas kompaktdiskiem un citiem datu nesējiem importētas dziesmas, datorā importētus MP3 un citus audio failus.

#### **Piezīmes**

- • Programmatūra Sound Organizer ir saderīga tikai ar Windows datoriem.
- Tā nav saderīga ar Mac datoriem. • IC rakstītājs ir saderīgs tikai ar Sound Organizer 2.
- • Formatējot iebūvēto atmiņu, visi tajā saglabātie dati tiks izdzēsti. (Tiks izdzēsta arī programmatūra Sound Organizer.)
- 
- ¼ Instalējot Sound Organizer, piesakieties kontā, kuram ir administratora atļaujas. Norādījumus par to, kā savienot IC rakstītāju ar datoru, skatiet
- sadaļā "Uzlāde".
- Pārliecinieties, vai dators ir veiksmīgi noteicis IC rakstītāju. Kamēr IC rakstītājs ir savienots ar datoru, IC rakstītāja displeja logā tiek pastāvīgi rādīts uzraksts "Connecting".
- Izvēlnē [Sākt] noklikšķiniet uz [Dators] un veiciet dubultklikšķi uz [IC RECORDER] - [FOR WINDOWS].
- Veiciet dubultklikšķi [SoundOrganizer\_V2001] (vai [SoundOrganizer\_V2001.exe]). Izpildiet datora ekrānā redzamās instrukcijas.
- 
- Noteikti akceptējiet licences līguma nosacījumus, izvēloties [I accept the terms in the license agreement], un pēc tam noklikšķiniet uz [Next].
- Kad tiek atvērts logs [Setup Type], izvēlieties [Standard] vai [Custom] un pēc tam noklikšķiniet uz [Next]. Izpildiet ekrānā redzamos norādījumus un norādiet instalēšanas iestatījumus, ja izvēlaties [Custom].
- Tiklīdz tiek atvērts logs [Ready to Install the Program], noklikšķiniet uz [Install]. Tiek sākta instalēšana.
- Tiklīdz tiek atvērts logs [Sound Organizer has been installed successfully.], atzīmējiet [Launch Sound Organizer Now] un noklikšķiniet uz [Finish].

# $\Box \leftrightarrow \Box \leftrightarrow \theta \leftrightarrow \Box \leftrightarrow \Box \leftrightarrow \Box$ **Ierakstītie faili Ierakstīt REC Remote Iestatījumi Return to XX\***

 **Piezīme** Pēc Sound Organizer instalēšanas, iespējams, būs jāveic datora restartēšana.

# **Piesardzības pasākumi**

#### **Par barošanu**

Darbiniet ierīci tikai ar 3,7 V līdzstrāvu, izmantojot iebūvēto litija jonu akumulatoru.

#### **Par drošību**

Nedarbiniet iekārtu, vadot automašīnu, braucot ar velosipēdu vai vadot jebkuru citu motorizētu transportlīdzekli.

#### **Par ekspluatāciju**

• Neatstājiet iekārtu siltuma avotu tuvumā vai vietās, kas tiek pakļautas tiešai saules gaismas, pārmērīgu putekļu vai mehānisku triecienu iedarbībai.

- • Ja kāds ciets priekšmets vai šķidrums nonāk ierīcē, pirms turpmākas ierīces darbināšanas lūdziet to pārbaudīt kvalificētam servisa darbiniekam. • Izmantojot IC rakstītāju, neaizmirstiet ievērot tālāk norādītos piesardzības
- pasākumus, lai izvairītos no korpusa deformēšanas un IC rakstītāja darbības sabojāšanas.
	- Nesēdiet ar aizmugures kabatā ievietotu IC rakstītāju.
	- Nelieciet IC rakstītāju somā, aptinot tam austiņu vadu un pakļaujot somu spēcīgiem triecieniem.
- • Uzmanieties, lai ierīcei netiktu uzšļakstīts ūdens. Iekārta nav ūdensdroša.
- Sevišķi uzmanieties tālāk norādītajos apstākļos. – Ja turat ierīci kabatā un dodaties uz vannas istabu u. tml.
- Jums noliecoties, ierīce var iekrist ūdenī un samirkt.
- Ja ierīci izmantojat vidē, kur tā ir pakļauta lietus, sniega vai mitruma iedarbībai.
- Gadījumos, kad sasvīstat. Ja pieskaraties ierīcei ar mitrām rokām vai ievietojat ierīci sasvīdušu drēbju kabatā, ierīce var samirkt.
- • Šīs iekārtas klausīšanās lielā skaļumā var ietekmēt jūsu dzirdi. Satiksmes drošības nolūkos nelietojiet šo iekārtu, braucot ar automašīnu vai divriteni. • Ja austiņas izmantojat apkārtējā vidē, kur ir ļoti sauss gaiss, iespējama
- sāpju sajūta ausīs.
- Tas nav austiņu nepareizas darbības dēļ, bet tāpēc, ka ķermenis uzkrāj statisko elektrību. Statisko elektrību varat samazināt, velkot apģērbu, kas nav sintētisks, tā kavējot statiskās elektrības rašanos.

#### **Par troksni**

- • Ja ierakstīšanas vai atskaņošanas laikā ierīce tiek novietota maiņstrāvas barošanas avota, dienasgaismas lampas vai mobilā tālruņa tuvumā, var būt dzirdams troksnis.
- • Ja ierakstīšanas laikā kāds objekts, piemēram, jūsu pirksts, nejauši pieskaras ierīcei vai beržas gar to, iespējams, tiks ierakstīts troksnis.

#### **Par apkopi**

Ārpuses tīrīšanai izmantojiet mīkstu, ūdenī mazliet samitrinātu drāniņu. Pēc tam ārpusi noslaukiet ar mīkstu, sausu drāniņu. Nelietojiet spirtu, benzīnu vai atšķaidītāju.

Ja rodas jautājumi vai problēmas saistībā ar iekārtu, sazinieties ar tuvāko Sony izplatītāju.

# **BRĪDINĀJUMS**

Nepakļaujiet baterijas/akumulatorus (bateriju komplektu vai aparātu ar ievietotām baterijām/akumulatoriem) ilglaicīgam pārmērīgam karstumam, piemēram, saules stariem, ugunij vai tamlīdzīgi.

#### **Piezīme klientiem: turpmākā informācija attiecas tikai uz iekārtu, kas pārdota valstī, kurā ir spēkā ES direktīvas.**

Ražotājs: Sony Corporation, 1-7-1 Konan Minato-ku Tokyo, 108-0075, Japāna Informācija par atbilstību ES izstrādājumiem: Sony Belgium, bijkantoor van Sony Europe Limited, Da Vincilaan 7-D1, 1935 Zaventem, Beļģija

Ar šo Sony Corp. deklarē, ka šī iekārta atbilst Direktīvas 1999/5/EK pamatprasībām un citiem saistītajiem noteikumiem. Lai iegūtu detalizētu informāciju, lūdzu, skatiet šo tīmekļa vietni: http://www.compliance.sony.de/

Lai nepieļautu iespējamos dzirdes bojājumus, ilglaicīgi neklausieties ar lielu skaļuma līmeni.

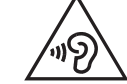

#### **Atbrīvošanās no nolietotām baterijām/akumulatoriem, kā arī elektriskām un elektroniskām iekārtām (attiecas uz Eiropas Savienību un citām Eiropas valstīm ar atsevišķu savākšanas sistēmu)**

Šis apzīmējums uz produkta, baterijas/akumulatora vai iepakojuma norāda, ka ar šo izstrādājumu un baterijām/akumulatoriem nedrīkst rīkoties kā ar mājsaimniecības atkritumiem. Noteiktām baterijām/akumulatoriem šis apzīmējums, iespējams, tiek izmantots kopā ar kādu ķīmisko simbolu. Dzīvsudraba (Hg) vai svina (Pb) ķīmiskais simbols tiek pievienots, ja baterijā/ akumulatorā ir vairāk par 0,0005% dzīvsudraba vai 0,004% svina. Nodrošinot pareizu atbrīvošanos no šiem izstrādājumiem un baterijām/akumulatoriem, palīdzēsit nepieļaut iespējamo negatīvo ietekmi uz vidi un cilvēku veselību, ko varētu izraisīt neatbilstoša šādu atkritumu apstrāde. Materiālu pārstrāde palīdzēs taupīt dabas resursus.

Ja drošības, veiktspējas vai datu integritātes iemeslu dēļ iekārtai nepieciešams pastāvīgs savienojums ar iebūvētu bateriju/akumulatoru, šādu bateriju/akumulatoru drīkst nomainīt tikai kvalificēts servisa speciālists. Lai nodrošinātu pareizu šādas baterijas/akumulatora, kā arī elektriskās vai elektroniskās iekārtas apstrādi, beidzoties izstrādājuma kalpošanas laikam, nododiet šos izstrādājumus atbilstošā savākšanas vietā elektrisko un elektronisko iekārtu pārstrādei. Visu pārējo bateriju/akumulatoru gadījumā skatiet sadaļu par to, kā no izstrādājuma droši izņemt bateriju/ akumulatoru. Bateriju/akumulatoru nododiet atbilstošā savākšanas vietā izlietoto bateriju/akumulatoru pārstrādei. Lai iegūtu papildinformāciju par šī produkta vai baterijas/akumulatora pārstrādi, sazinieties ar vietējo pašvaldību, mājsaimniecības atkritumu apsaimniekotāju vai veikalu, kurā iegādājāties šo produktu vai bateriju/akumulatoru.

# **Specifikācijas**

#### **Maksimālais ierakstīšanas ilgums (iebūvētajā atmiņā)**

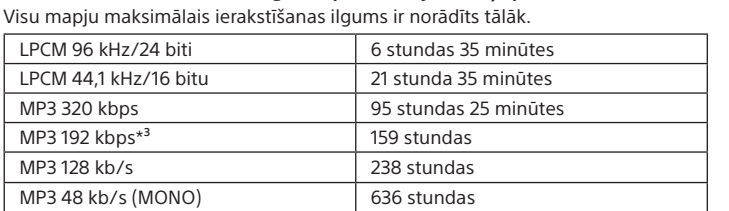

#### **Piezīme**

Ja vēlaties veikt nepārtrauktu un ilglaicīgu ierakstīšanu, iespējams, būs nepieciešams USB maiņstrāvas adapteris (neietilpst komplektācijā). Detalizētu informāciju par bateriju/akumulatoru darbības ilgumu skatiet sadaļā "Bateriju/ akumulatoru darbības ilgums".

Šajā tēmā norādītais maksimālais ierakstīšanas ilgums ir tikai kā atsauce.

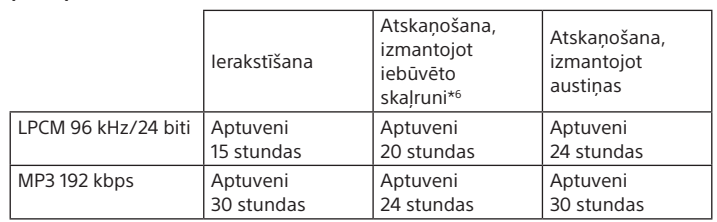

**Masa (JEITA)\*⁴** Apm. 98 g

**Temperatūra/mitrums**

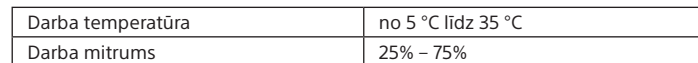

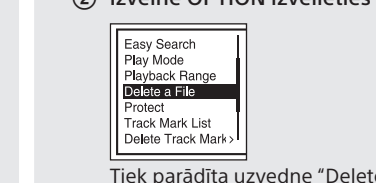

#### **Saderīgās atmiņas kartes**

#### **Piezīme**

LPCM 96 kHz/24 bitu audio tiešā veidā nevar ierakstīt microSD/SDHC/SDXC kartē.

\*¹ Neliela iekšējās atmiņas daļa tiek izmantota failu pārvaldībai, tāpēc lietotājam failu

uzglabāšanai tā nav pieejama.

\*² Ja iebūvētā atmiņa tiek formatēta, izmantojot IC rakstītāju.

\*³ Ierakstīšanas ainu noklusējuma iestatījumi.

\*⁴ Mērījumi veikti atbilstoši Japānas elektronikas un informāciju tehnoloģiju nozaru asociācijas (Japan Electronics and Information Technology Industries Association — JEITA) standartiem. \*⁵ Baterijas/akumulatora darbības ilgums var būt mazāks atkarībā no tā, kā darbināt

IC rakstītāju.

micro

\*⁶ Atskaņojot mūziku ar iebūvēto skaļruni, ja iestatītais skaļuma līmenis ir 25.

**Preču zīmes**

• Microsoft, Windows, Windows Vista un Windows Media ir Microsoft Corporation reģistrētas preču zīmes vai preču zīmes ASV un/vai citās valstīs. • MPEG Layer-3 audio kodēšanas tehnoloģiju un patentus licencēja

· microSD, microSDHC un microSDXC logotipi ir SD-3C, LLC preču zīmes.

• The Apple logotips, iPhone, iTunes, Mac un OS X ir Apple Inc. preču zīmes,

Fraunhofer IIS un Thomson.

• Google Play ir Google Inc. preču zīme.

mists mists

kas reģistrētas ASV un citās valstīs. App Store ir Apple Inc. pakalpojumu zīme.

• "Made for iPhone" nozīmē, ka elektroniskais piederums ir izstrādāts, lai attiecīgi veidotu tiešu savienojumu ar iPhone, un izstrādātājs to ir sertificējis kā atbilstošu Apple veiktspējas standartiem. Apple neatbild par šīs ierīces darbību vai atbilstību drošības un normatīvajiem standartiem. Ņemiet vērā, ka šī piederuma izmantošana kopā ar iPhone var ietekmēt

bezvadu veiktspēju. • Saderīgi iPhone modeļi

Made for

 $\mathop{\rule[1pt]{.5pt}{1.5pt}}$  iPhone  $\mathop{.}$ 

Bluetooth tehnoloģija darbojas ar iPhone 6s Plus, iPhone 6s, iPhone 6 Plus,

Download on the

 $\rightarrow$  App Store

iPhone 6, iPhone 5s, iPhone 5c, iPhone 5 un iPhone 4s.

Visas pārējās preču zīmes un reģistrētās preču zīmes ir to atbilstošo īpašnieku preču zīmes un reģistrētās preču zīmes. Turklāt zīmes "™" un "®"

šajā rokasgrāmatā nav minētas katru reizi.

Šo izstrādājumu aizsargā noteiktas Microsoft Corporation intelektuālā īpašuma tiesības. Šādas tehnoloģijas lietošana vai izplatīšana ārpus šī izstrādājuma bez Microsoft vai pilnvarotas Microsoft filiāles licences ir

aizliegta.

Sound Organizer 2 izmanto tālāk norādītos programmatūras moduļus:

Windows Media Format Runtime

**Licence**

**Piezīmes par licenci**

Šajā IC rakstītājā atrodas programmatūra, kas tiek izmantota saskaņā ar licences

līgumiem, kas noslēgti ar šīs programmatūras īpašniekiem.

Saskaņā ar šīs programmatūras autortiesību īpašnieku pieprasījumiem mūsu pienākums ir jums sniegt tālāk izklāstīto informāciju. Lūdzu, izlasiet sadaļas tālāk. Licences (angļu valodā) ir ierakstītas šī IC rakstītāja iekšējā atmiņā. Lai lasītu mapē LICENSE esošās licences, izveidojiet lielapjoma krātuves savienojumu starp IC

rakstītāju un datoru.

**Par programmatūru, uz kuru attiecas GNU GPL/LGPL**

IC rakstītājā atrodas programmatūra, kas atbilst tālāk norādītajai licencei GNU General Public License (turpmāk saukta par "GPL") vai licencei GNU Lesser General

Public License (turpmāk saukta par "LGPL").

Ar šo jums tiek paziņots, ka jums ir tiesības piekļūt šīs programmatūras programmu

pirmkodam, modificēt un tālākizplatīt to saskaņā ar norādīto GPL/LGPL. Pirmkods ir pieejams tīmeklī. Tā lejupielādei izmantojiet tālāk norādīto URL.

<http://www.sony.net/Products/Linux/>

Būsim pateicīgi, ja nemēģināsit ar mums sazināties attiecībā uz pirmkoda saturu. Licences (angļu valodā) ir ierakstītas šī IC rakstītāja iekšējā atmiņā. Lai lasītu mapē LICENSE esošās licences, izveidojiet lielapjoma krātuves savienojumu starp IC

rakstītāju un datoru.

VOL - (skaļums -)

CO.

BACK/HOME

OPTION

# **Izvēlnes HOME lietošana**

Varat izmantot izvēlni HOME dažādām darbībām, tostarp ierakstīta faila atrašanai un atskaņošanai un IC rakstītāja iestatījumu maiņai.

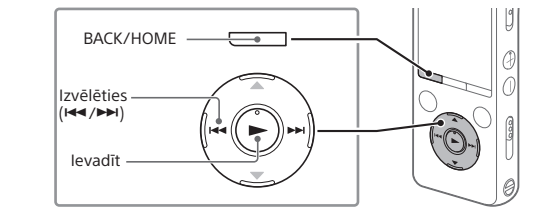

 Nospiediet un turiet BACK/HOME. Tiks atvērts izvēlnes HOME ekrāns.

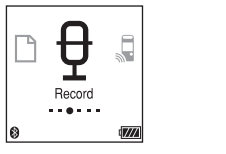

Izvēlnes HOME elementi ir izkārtoti tālāk norādītajā secībā.

**Music**

\* XX vietā tiek rādīta šobrīd lietojamā funkcija.